# **Bedienungsanleitung Mutationsprotokollierung**

# **1 Allgemeines**

Die Mutationsprotokoll ist ein Modul zur Sage 100 von der abacus edv-lösungen GmbH & Co. KG. Das Modul ermöglicht ein Änderungsprotokoll für Einfüge, Änderungs- und Löschvorgänge auf alle Tabellen der Sage 100.

Dieses Dokument beinhaltet eine Bedienungsanleitung zur Konfiguration der Grundlagen des Mutationsprotokoll sowie zur Möglichkeiten der Auswertung der Mutationen auf einer Tabelle. Die hier angegebenen Beispiele stehen in keiner Beziehung zu realexistierenden Unternehmen sowie Produkte.

# **2 Grundlagenkonfiguration**

Nach Installation des Moduls können die Grundlagen konfiguriert werden. Das nachfolgende Grundlagenformular erreichen Sie über den Regieeintrag <Mutationsprotokollierung> <Administration> <Grundlagen>. In diesem Formular stellen Sie die Grundlagen ein.

## **2.1 Grundlagen**

### $\pmb{\times}$

Im oberen Bereich sind alle Tabellen aufgeführt, für die eine bestehende Konfiguration für das Modul Mutationsprotokollierung besteht. Im Detailbereich sind folgende Einstellungen möglich:

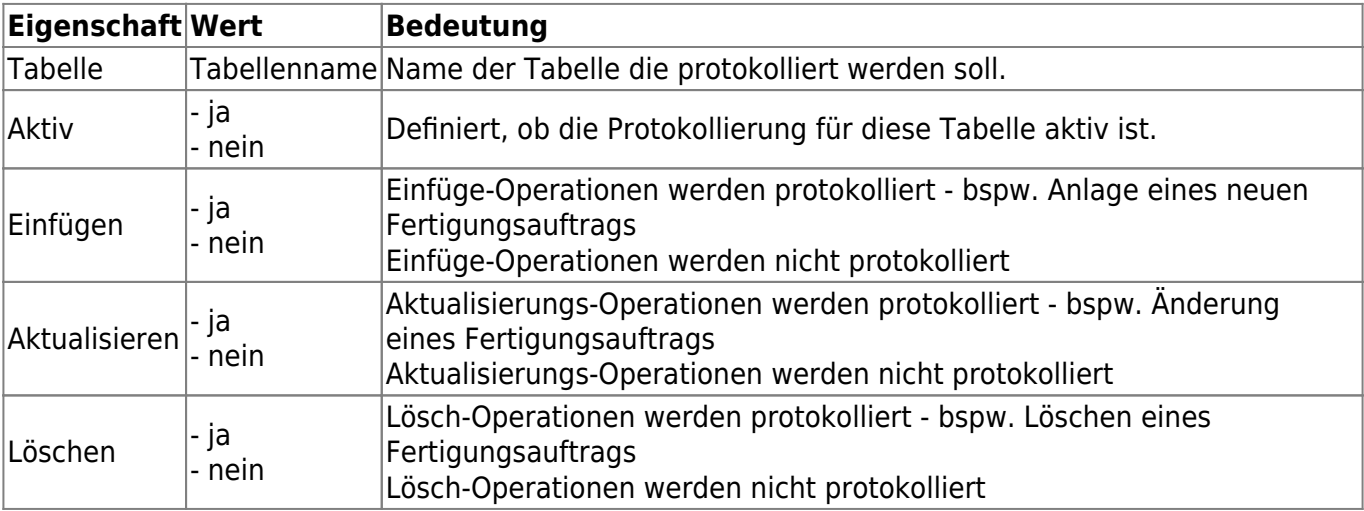

Im Bereich "Spalten" sind folgende Einstellungen möglich:

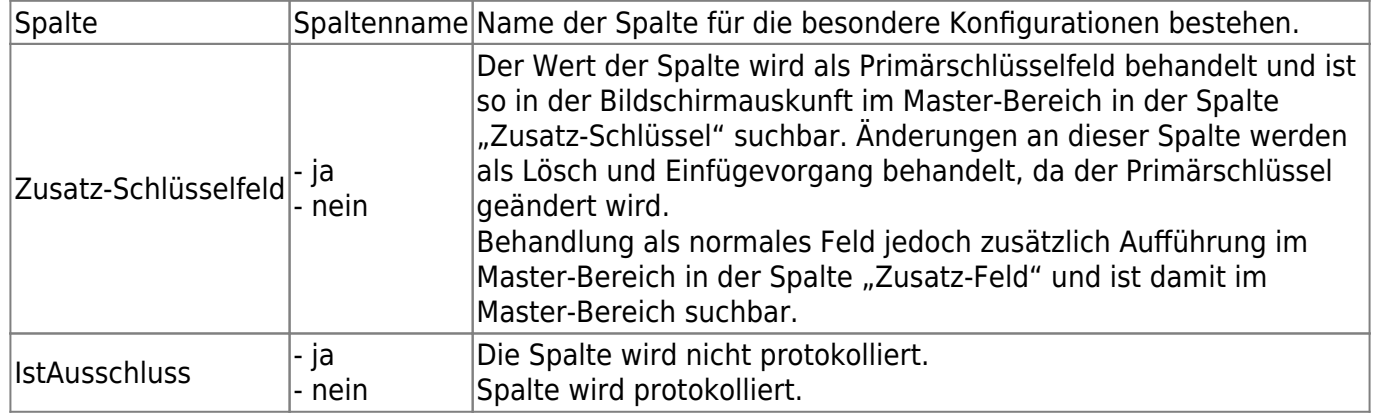

Hier nicht aufgeführte Spalten werden protokolliert. Im Standard wird also jede Spalte der Tabelle protokolliert. Achtung: Das kann Auswirkungen haben auf die Performance.

**Achtung:** Vor größeren Updates sollte Protokollierung deaktiviert werden, da sonst auch alle Änderungen aus Datenbankaktualisierungs-Scripts über den Sage Administrator protokolliert werden und dies die Ausführungszeit der Scripte enorm verlängert.

Durch Speicherung der Datensätze werden die Protokollierungen erzeugt bzw. deaktiviert.

**Achtung**: Werden neue Felder in der protokollierten Tabelle angelegt, müssen die Protokollierungen einmal neu erzeugt werden. Hierfür die Protokollierung einmal deaktivieren und wieder aktivieren.

Zusätzlich befindet sich die Möglichkeit die Lizenzanforderungsdatei zu erstellen - Schaltfläche "Lizenzierung". Anschließend kann die von abacus edv-lösungen GmbH & Co. KG ausgestellte Lizenz hier eingelesen werden.

## **3.1 Bildschirmauskunft**

Hier ist die Protokollierung einsehbar. Erreichbar ist dies über den Regieeintrag <Mutationsprotokollierung> <Bildschirmauskunft>.

### $\pmb{\times}$

Zuerst öffnet sich ein Selektionsdialog, über den die Bildschirmauskunft vorfilterbar ist. Hier kann eingeschränkt werden auf ein bestimmtes Änderungsdatum, bestimmte Benutzer und Tabellen.

Es öffnet sich nun die Bildschirmauskunft:

### $\pmb{\times}$

Im oberen Bereich sehen sie alle Änderungen, die dem Vorfilter entsprechen.

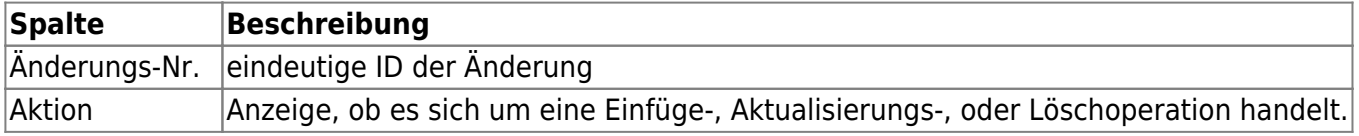

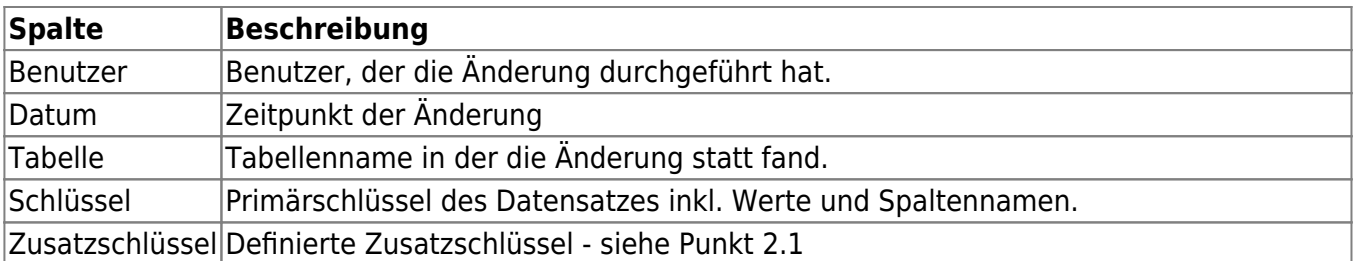

Diese Felder können mit den gewohnten Sage Listenfunktionen gefiltert, sortiert etc. werden.

Im unteren Bereich sehen sie alle Details zu einer oben markierten Änderung:

#### **Register Details:**

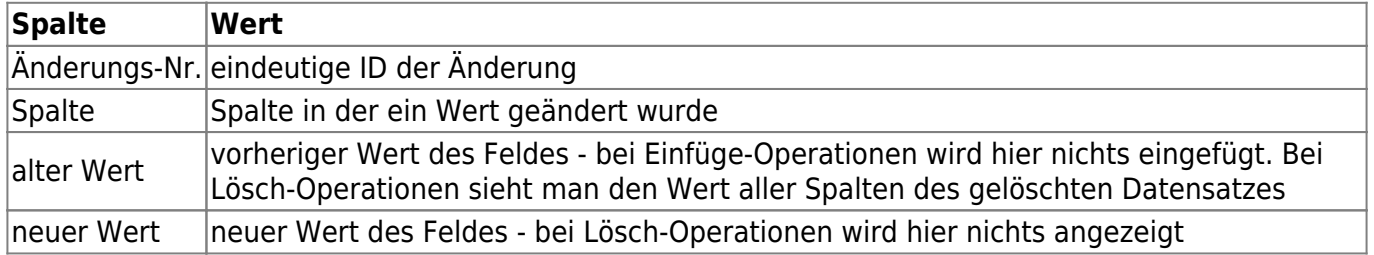

#### **Register Schlüsselfelder:**

Hier werden nochmal alle Primärschlüsselfelder aufgelistet des geänderten Datensatzes.

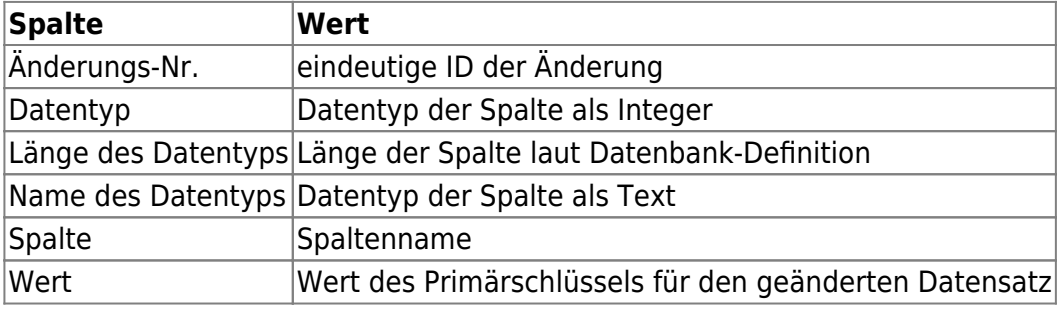

From: <https://wiki.abacus-edv.de>- **abacus DokuWiki**

Permanent link: **<https://wiki.abacus-edv.de/doku.php?id=handbuch:mutationsprotokoll>**

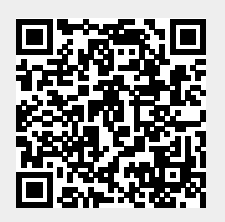

Last update: **12.04.2024 12:39**